Subject: Stuck with TrayIcon in Linux.... Posted by [mirek](https://www.ultimatepp.org/forums/index.php?t=usrinfo&id=3) on Sat, 06 Jan 2007 10:59:23 GMT [View Forum Message](https://www.ultimatepp.org/forums/index.php?t=rview&th=1928&goto=7556#msg_7556) <> [Reply to Message](https://www.ultimatepp.org/forums/index.php?t=post&reply_to=7556)

...almost there:

```
#include <CtrlLib/CtrlLib.h>
using namespace Upp;
NAMESPACE_UPP
Atom TraySelection()
{
	return XAtom(Format("_NET_SYSTEM_TRAY_S%d", Xscreenno));
}
struct TrayIcon : TopWindow {
	virtual bool HookProc(XEvent *event);
	virtual void Paint(Draw& draw);
	virtual void LeftDown(Point p, dword keyflags);
	virtual void Layout();
	void AddToTray();
	Window traywin;
	XSizeHints *size_hints;
	TrayIcon();
	~TrayIcon();
};
void TrayIcon::Layout()
{
	DUMP(GetRect());
}
void TrayIcon::AddToTray()
{
	traywin = XGetSelectionOwner(Xdisplay, TraySelection());
	if(!traywin) return;
	XSelectInput(Xdisplay, traywin, StructureNotifyMask);
	XWindowAttributes attr;
	XGetWindowAttributes(Xdisplay, Xroot, &attr);
XSelectInput(Xdisplay, Xroot, attr.your_event_mask | StructureNotifyMask);
```

```
size hints->min width = 22;
size hints->min height = 22;
	size_hints->max_width = 22;
	size_hints->max_height = 22;
size hints->x = 0;
size_hints->y = 0;
size hints->width = 22;
	size_hints->height = 22;
size_hints->win_gravity = StaticGravity;
size_hints->flags = PMinSize|PMaxSize|PPosition|PSize|PWinGravity;
	XSetWMNormalHints(Xdisplay, GetWindow(), size_hints);
bool x11trap = TrapX11Errors();
	XEvent e;
	Zero(e);
	e.xclient.data.l[0] = CurrentTime;
	e.xclient.data.l[2] = GetWindow();
	e.xclient.window = traywin;
	e.xclient.type = ClientMessage;
	e.xclient.message_type = XAtom("_NET_SYSTEM_TRAY_OPCODE");
	e.xclient.format = 32;
	XSendEvent(Xdisplay, traywin, XFalse, 0, &e);
	XSync(Xdisplay, XFalse);
	UntrapX11Errors(x11trap);	
}
bool TrayIcon::HookProc(XEvent *event)
{
	XAnyEvent *e = (XAnyEvent *)event;
if(e->type == DestroyNotify && e->window == traywin) {
 		AddToTray();
 		return true;
	}
if(e->type == ClientMessage &8. !traywin) {
 		XClientMessageEvent *cm = (XClientMessageEvent *)event;
 if(cm->message_type == XAtom("MANAGER") && (Atom)cm->data.l[1] == TraySelection()) {
 			AddToTray();
 			return true;
 		}
   }
	return false;
}
void TrayIcon::Paint(Draw& w)
{
	w.DrawRect(GetSize(), Cyan);
}
```

```
void TrayIcon::LeftDown(Point p, dword keyflags)
{
	EndLoop();
}
TrayIcon::TrayIcon()
{
	size_hints = XAllocSizeHints();
	SetRect(0, 0, 24, 24);
	ignoretakefocus = true;
	Create(NULL, true, false);
if(top) popup = true;	WndShow(visible);
	AddToTray();
}
TrayIcon::~TrayIcon()
{
	XFree(size_hints);
}
END_UPP_NAMESPACE
GUI APP MAIN
{
	TrayIcon icon;
	Ctrl::EventLoop(&icon);
}
```
...however, tray icon created is only 1 pixel wide. Anybody has the idea why?

Mirek

Subject: Re: Stuck with TrayIcon in Linux.... Posted by [mirek](https://www.ultimatepp.org/forums/index.php?t=usrinfo&id=3) on Sun, 07 Jan 2007 22:44:01 GMT [View Forum Message](https://www.ultimatepp.org/forums/index.php?t=rview&th=1928&goto=7586#msg_7586) <> [Reply to Message](https://www.ultimatepp.org/forums/index.php?t=post&reply_to=7586)

OK, thanks to Bas, solved... (solution is weird, but works...)

Subject: Re: Stuck with TrayIcon in Linux.... Posted by [mirek](https://www.ultimatepp.org/forums/index.php?t=usrinfo&id=3) on Mon, 08 Jan 2007 10:18:27 GMT [View Forum Message](https://www.ultimatepp.org/forums/index.php?t=rview&th=1928&goto=7587#msg_7587) <> [Reply to Message](https://www.ultimatepp.org/forums/index.php?t=post&reply_to=7587)

Update: Still stuck Bas's suggestion solved some cases, but not all.

Mirek

Subject: Re: Stuck with TrayIcon in Linux.... Posted by [tojocky](https://www.ultimatepp.org/forums/index.php?t=usrinfo&id=595) on Wed, 18 Nov 2009 21:09:08 GMT [View Forum Message](https://www.ultimatepp.org/forums/index.php?t=rview&th=1928&goto=23743#msg_23743) <> [Reply to Message](https://www.ultimatepp.org/forums/index.php?t=post&reply_to=23743)

Hello All,

Method TrayIcon::Info do not show message for Linux.

For win32 work fine!

I have Ubuntu 9.10

Can anybody help me?

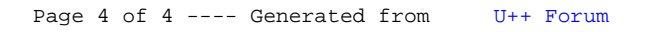